Aktuali redakcija GSW2 v1.3b ir aukštesnėms

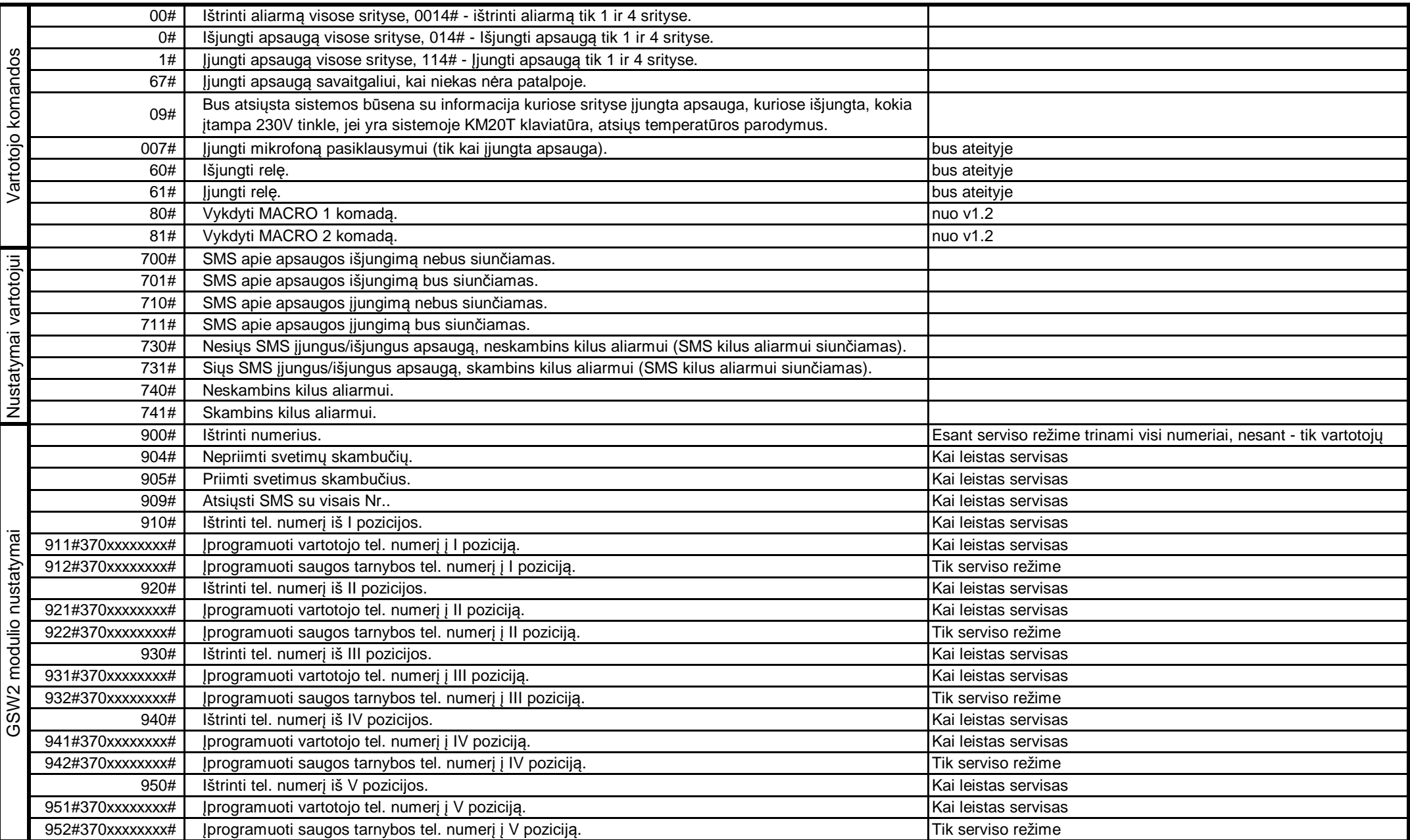

## **Naudojimasis GSW2:**

Norėdami pasinaudoti GSW2 turite į jį paskambinti. GSW2 atsiliepus įveskite vartotojo PIN kodą ir paspauskite #. Jveskite komandą ir vėl paspauskite #. Jei PIN kodas, komanda priimta, paspaudus # bus girdimas 1 pyptelėjimas. Jei PIN kodas, komanda nepriimta, paspaudus # bus girdimi 4 pyptelėjimai. Norėdami įvesti kitą komandą, ją įveskite po paskutini<sup>ų</sup> įvestų #. Įvedę komandą paspauskite #.

Jeigu įvedant PIN kodą, komandą buvo suklysta paspauskite \*. Po \* paspaudimo įveskite teisingą PIN kodą arba komandą.

## **GSW2 naudojimosi pavyzdžiai:**

<skambinama į nr> **+370xxxxxxxx** <keli pyptelėjimai> **yyyy#** <1 pyptelėjimas> **1#** <1 pyptelėjimas> - apsaugą visose srityse įjungs vartotojas kurio PIN kodas **yyyy**.<skambinama į nr> **+370xxxxxxxx** <keli pyptelėjimai> **yyyy#** <1 pyptelėjimas> **114#** <1 pyptelėjimas> - apsaugą 1 ir 4 srityse įjungs vartotojas kurio PIN kodas **yyyy**.čia **+370xxxxxxxx** - GSW2 modulyje esančios kortelės tel. numeris, **yyyy** - vartotojo PIN kodas.

## **Signalai ir valdymas atsiliepus į GSW2 skambutį:**

1 pyptelėjimas - aliarmas atidarius duris.

2 pyptelėjimas - aliarmas suveikus vidinei zonai.

3 pyptelėjimas - aliarmas kilus gaisro aliarmui iš zonų arba iš modulių.

Keli pyptelėjimai ir tyla - techninis aliarmas.

Sistemą galima valdyti ir tada, kai GSW2 paskambina vartotojui. Atsiliepus, reikia įvesti PIN kodą ir paspausti #. Įveskite norimą komandą ir paspauskite #. Jei PIN kodas, komanda priimta, paspaudus # bus girdimas 1 pyptelėjimas. Jei PIN kodas, komanda nepriimta, paspaudus # bus girdimi 4 pyptelėjimai. Norėdami įvesti kitą komandą, ją įveskite po paskutinių įvestų #. Įvedę komandą paspauskite #.

Jeigu įvedant PIN kodą, komandą buvo suklysta paspauskite \*. Po \* paspaudimo įveskite teisingą PIN kodą arba komandą.